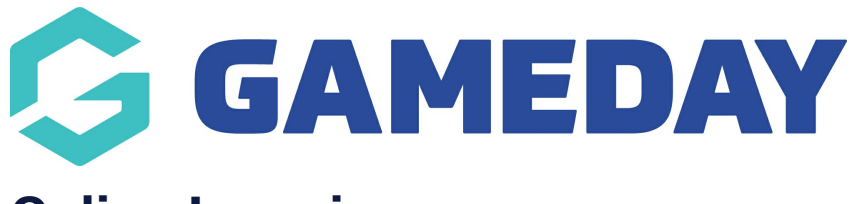

## **Online Learning**

Last Modified on 15/01/2024 4:05 pm AEDT

As a Passport administrator, you can also create an account to access our **Online Learning Portal**, which includes a suite of interactive training modules designed to give you an in-depth understanding of certain features within the platform.

To access the Online Learning Portal:

1. Open your **Avatar** menu in Passport and click **ONLINE LEARNING**

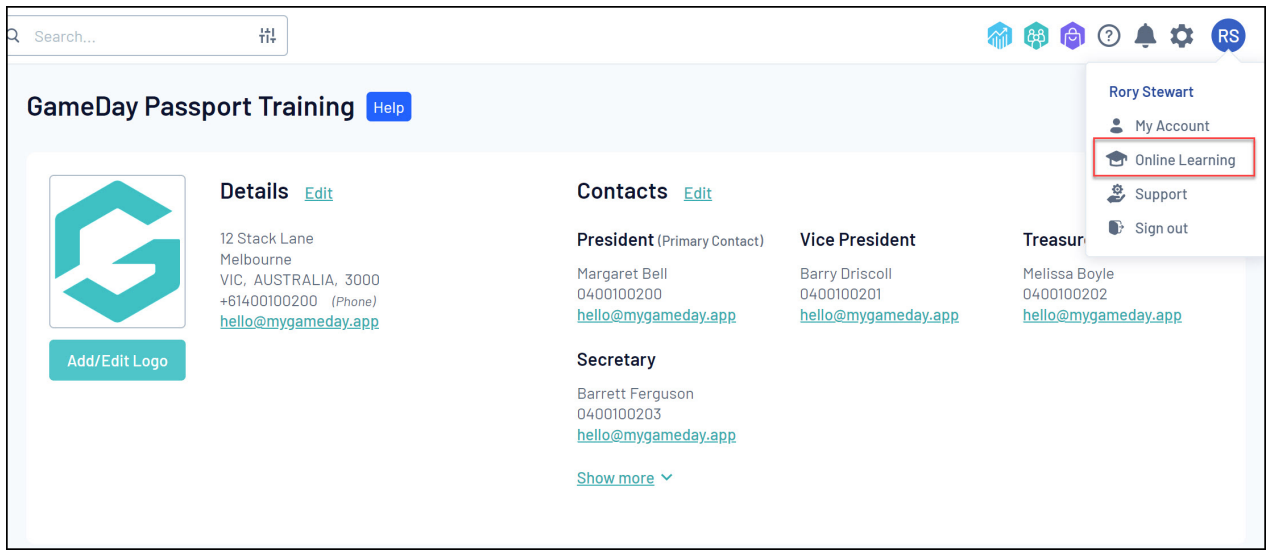

2. If you don't have an account for the Online Learning Portal, you can create one by selecting **SIGN UP HERE** and following the prompts to create your account.

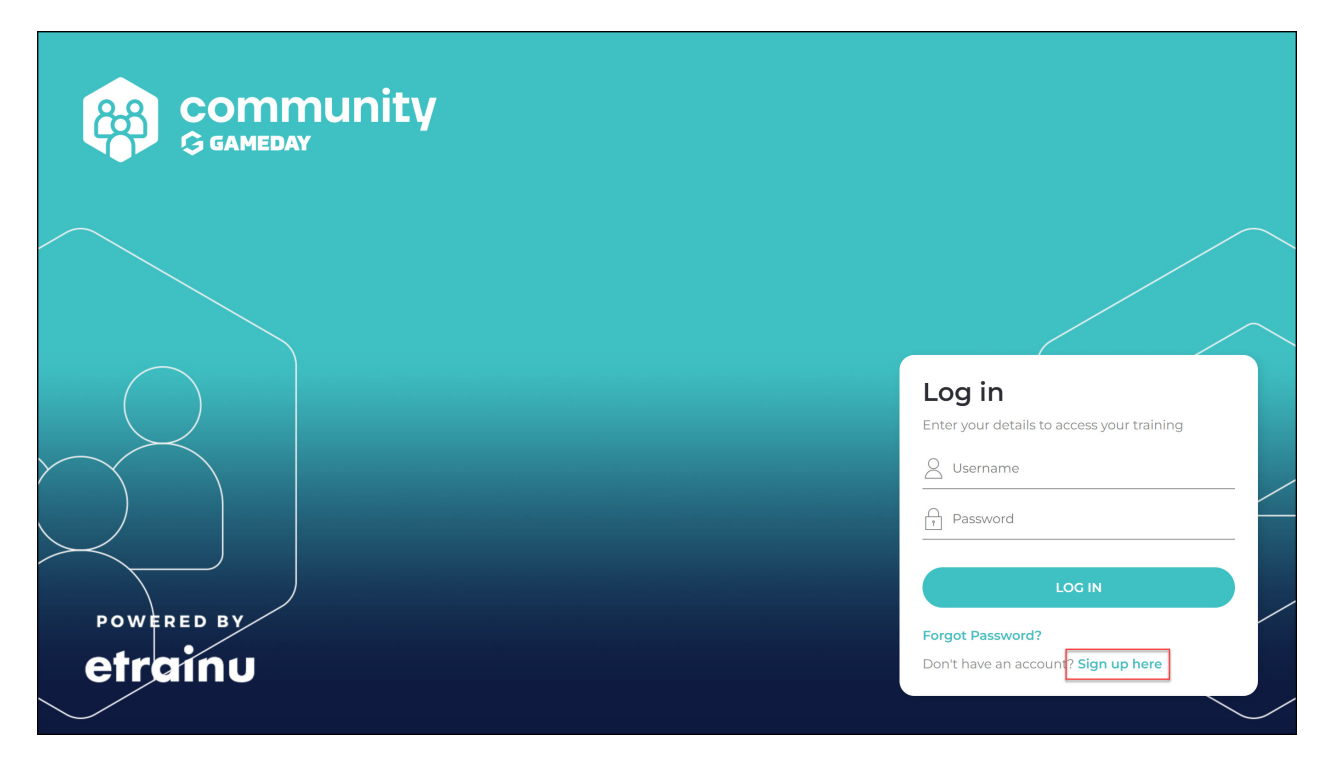

3. Once you are in the Online Learning Portal, use the **TRAINING LIBRARY** option in the left-hand menu to access the training courses.

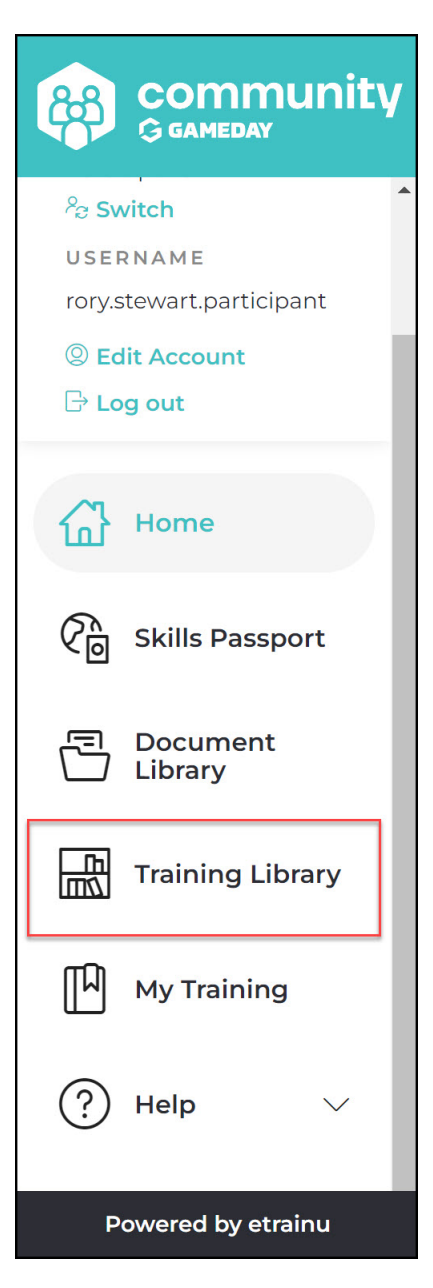

4. Once you've found a course you'd like to take, click the **ENROL** button.

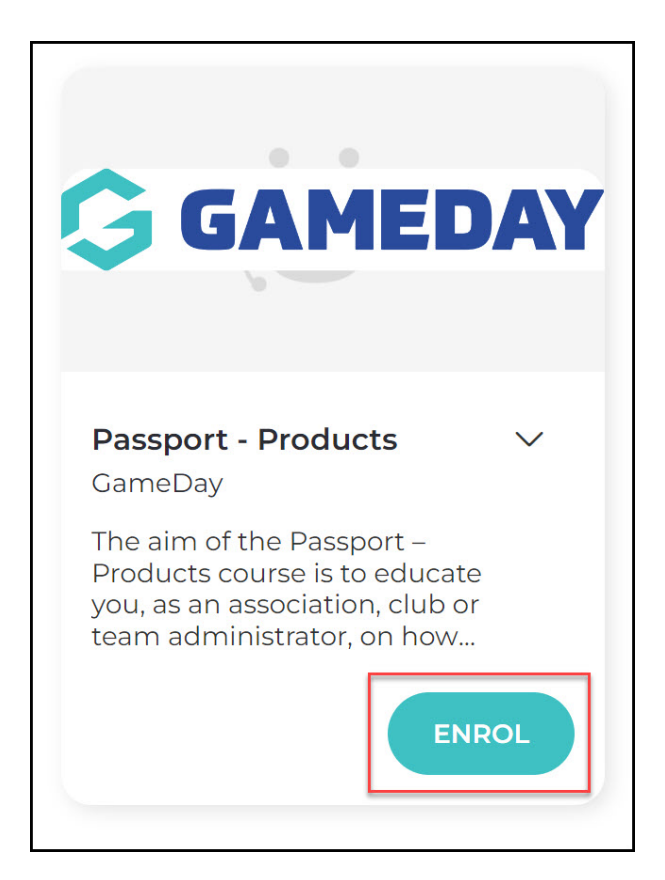

5. Click **START** to begin the training.

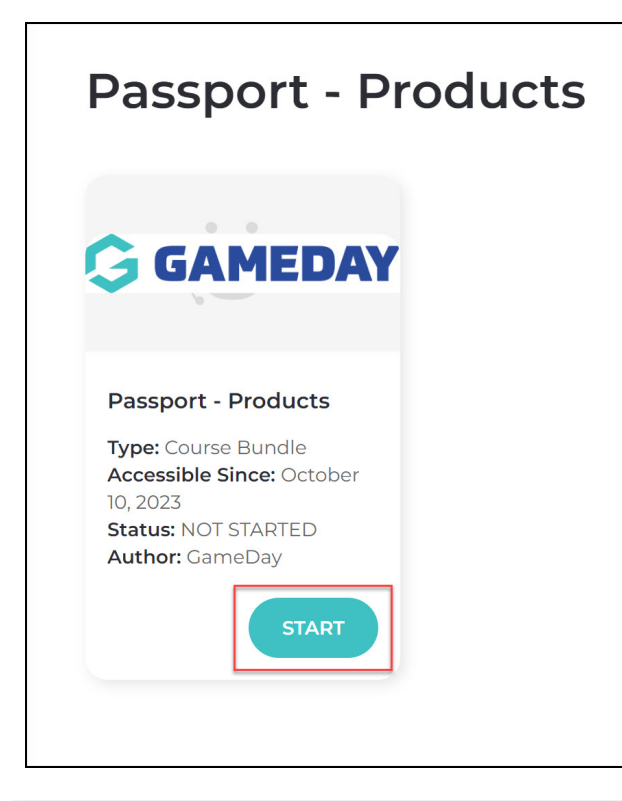